picture-store implementation

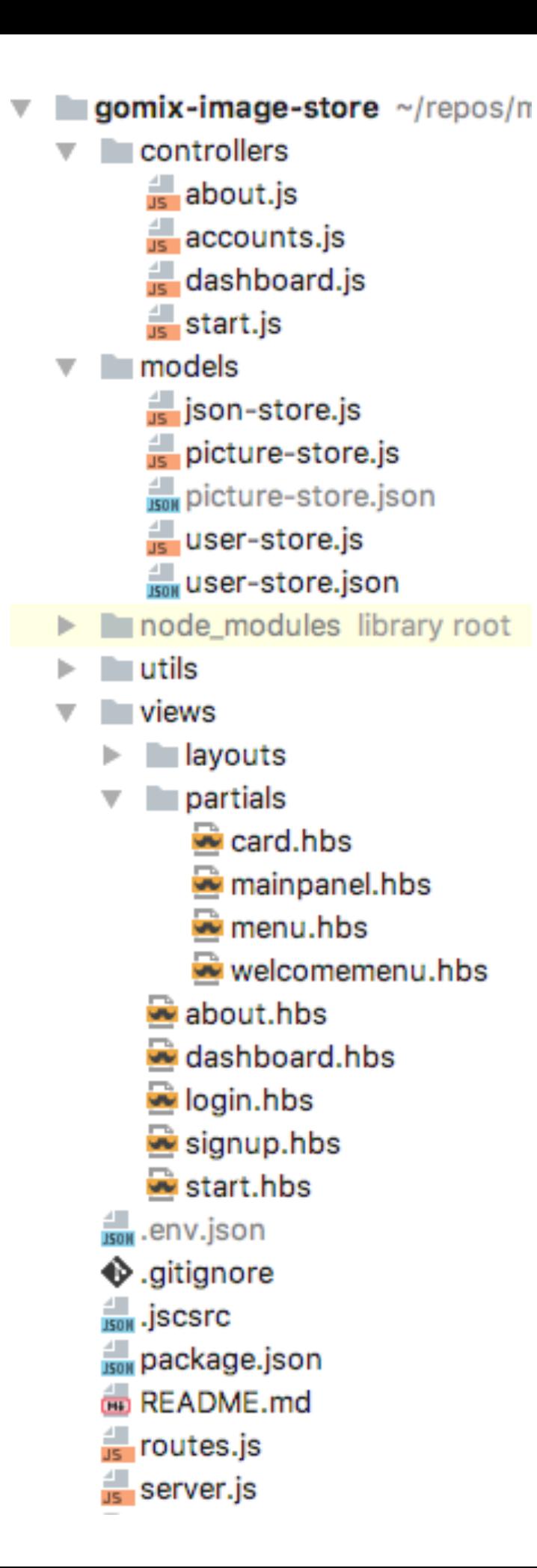

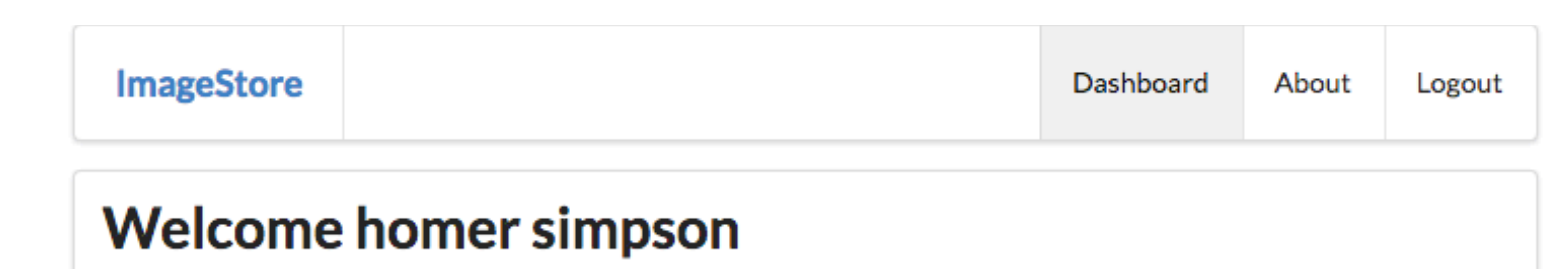

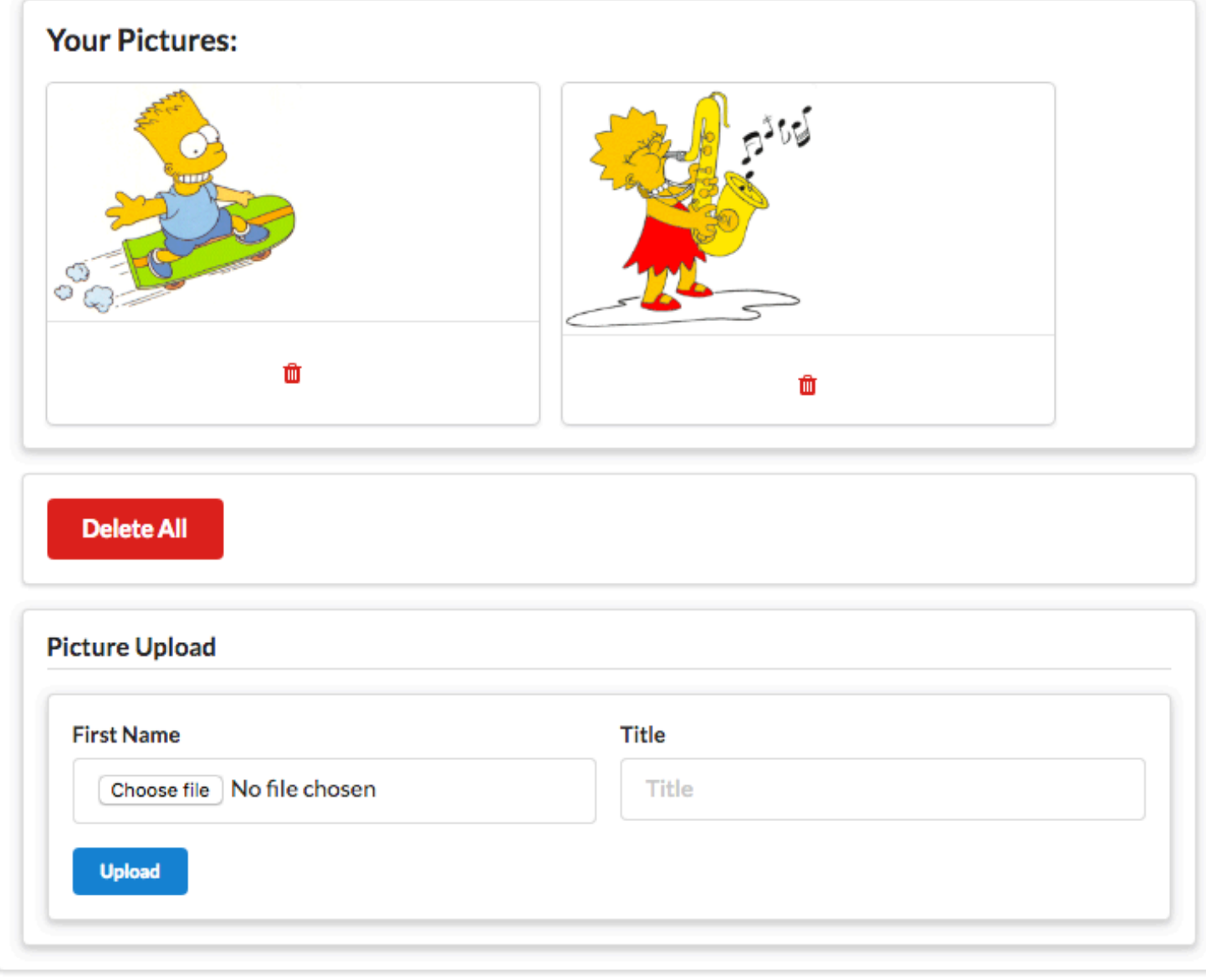

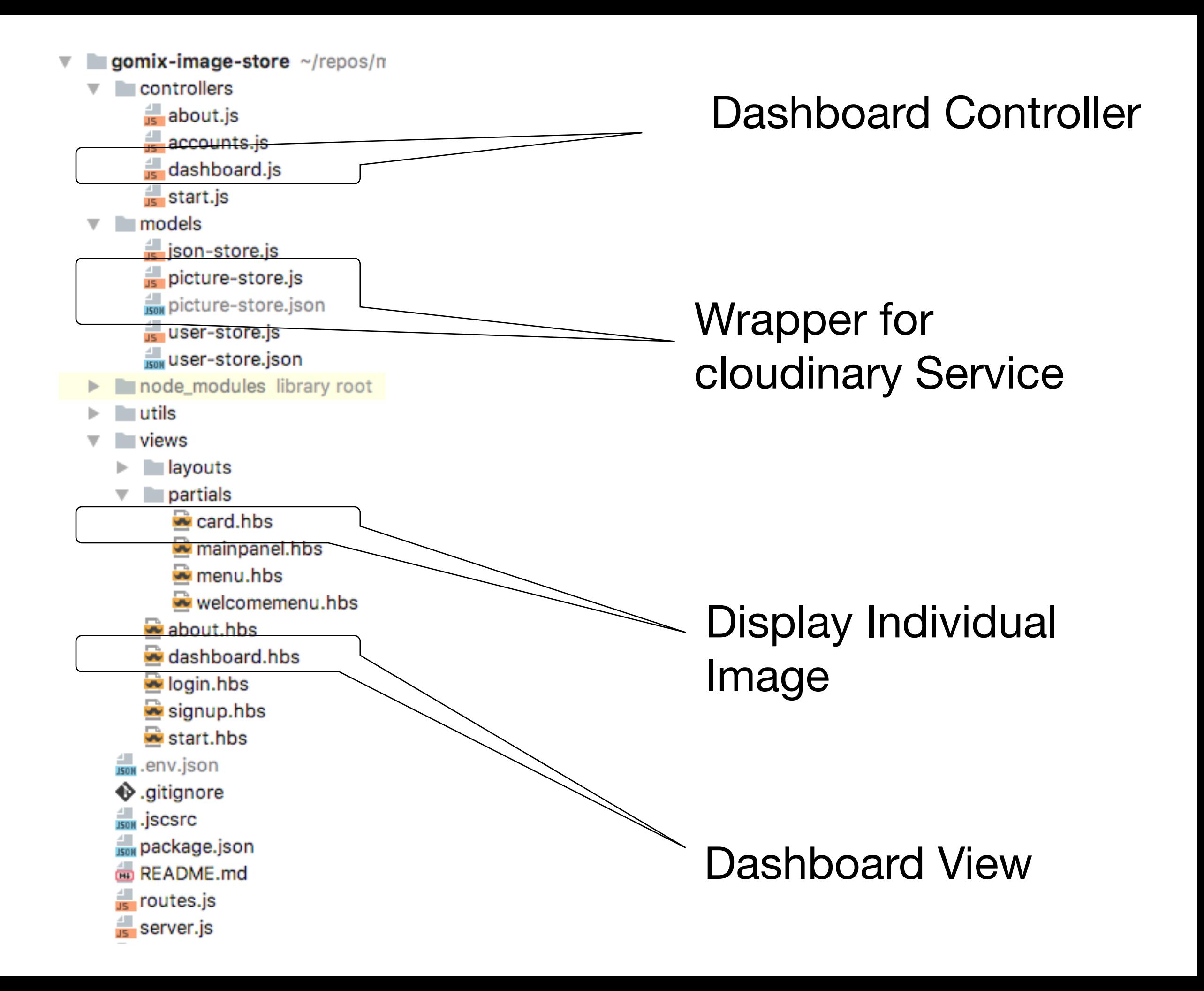

## Uploading Images

### Upload Picture Form

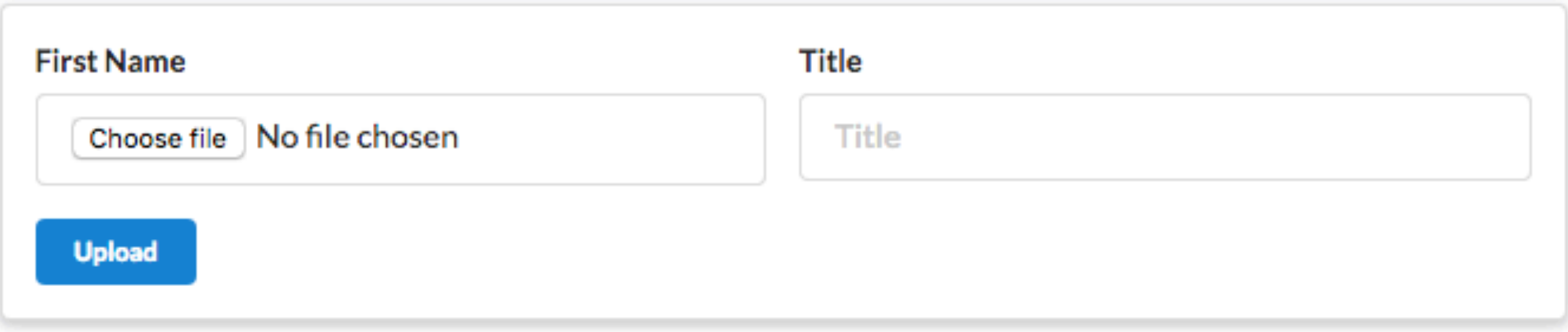

```
<form action="/dashboard/uploadpicture" method="post" enctype="multipart/form-data">
   <div class="two fields">
     <div class="field">
       <label>First Name</label>
       <input type="file" name="picture"> </input>
     </div>
     <div class="field">
       <label>Title</label>
       <input placeholder="Title" type="text" name="title">
     </div>
  </div>
  <button class="ui mini blue submit button"> Upload </button>
</form>
```
#### Upload Picture Form + Route + Action

```
<form action="/dashboard/uploadpicture" method="post" enctype="multipart/form-data">
  <div class="two fields">
    <div class="field">
       <label>First Name</label>
       <input type="file" name="picture"> </input>
    </div>
    <div class="field">
       <label>Title</label>
       <input placeholder="Title" type="text" name="title">
    </div>
  </div>
  <button class="ui mini blue submit button"> Upload </button>
</form>
```
router.post(**'/dashboard/uploadpicture'**, dashboard.uploadPicture);

```
const dashboard = {
   ...
   uploadPicture(request, response) {
     const loggedInUser = accounts.getCurrentUser(request);
     pictureStore.addPicture(loggedInUser.id, request.body.title, request.files.picture, function () {
       response.redirect('/dashboard');
     });
   },
   ... 
};
```
## picture-store module

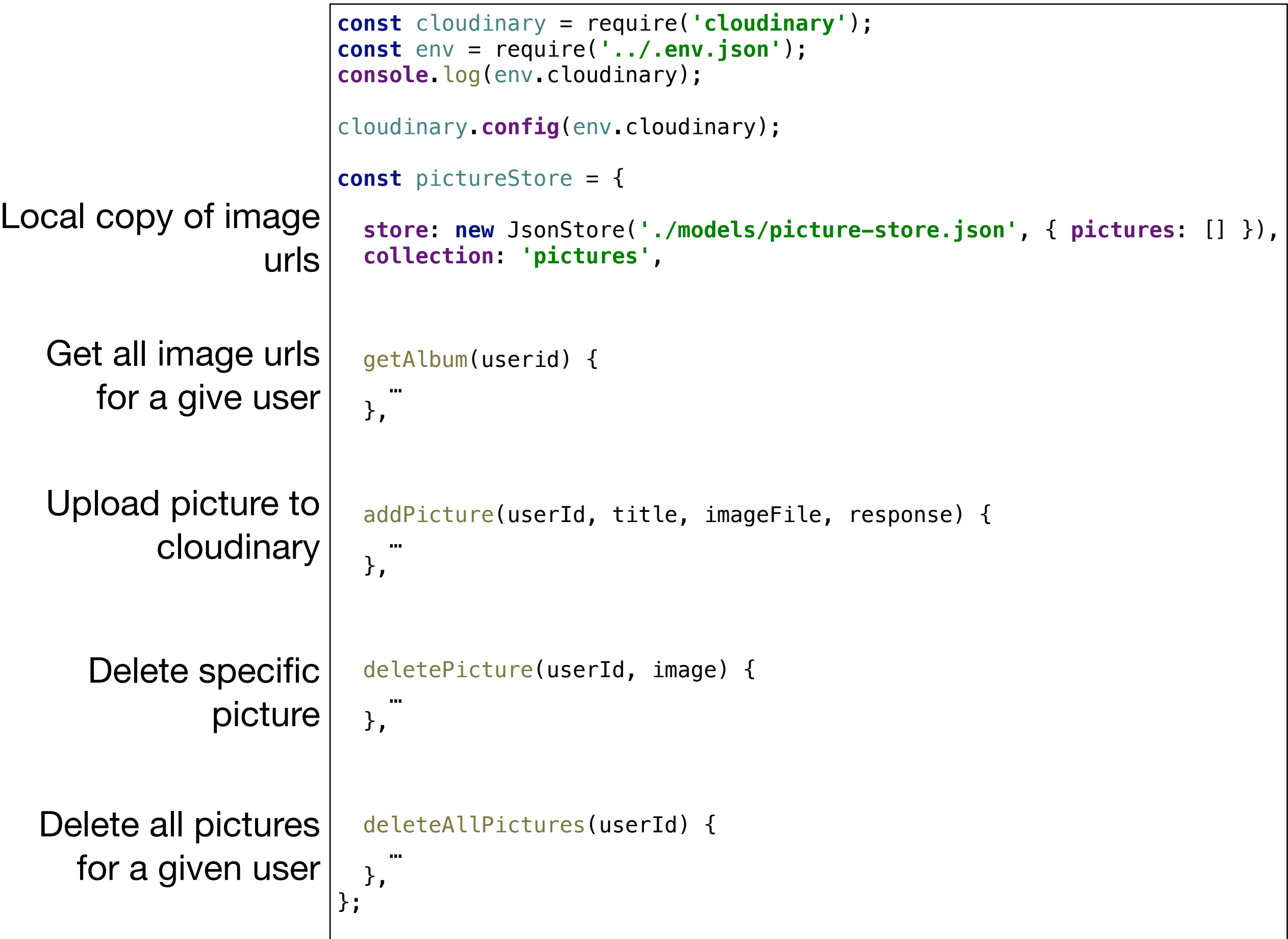

### picture-store.json

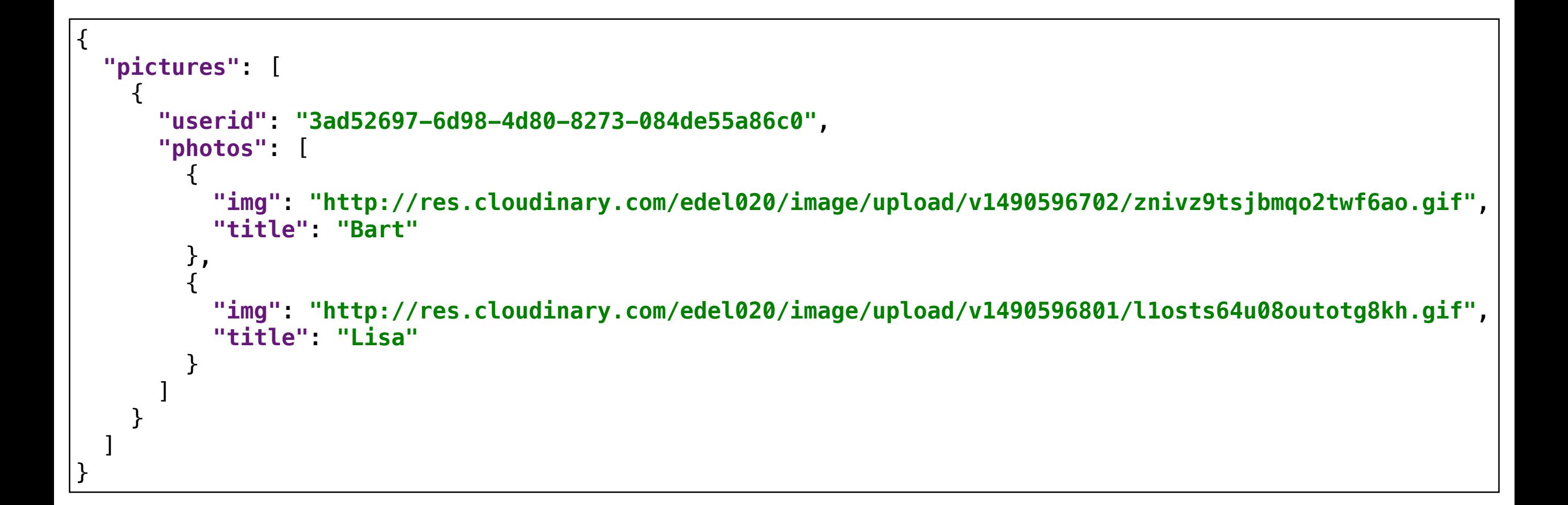

## For each user, store the  $url + title$  of each picture uploaded

# Displaying Images

### dashboard.index

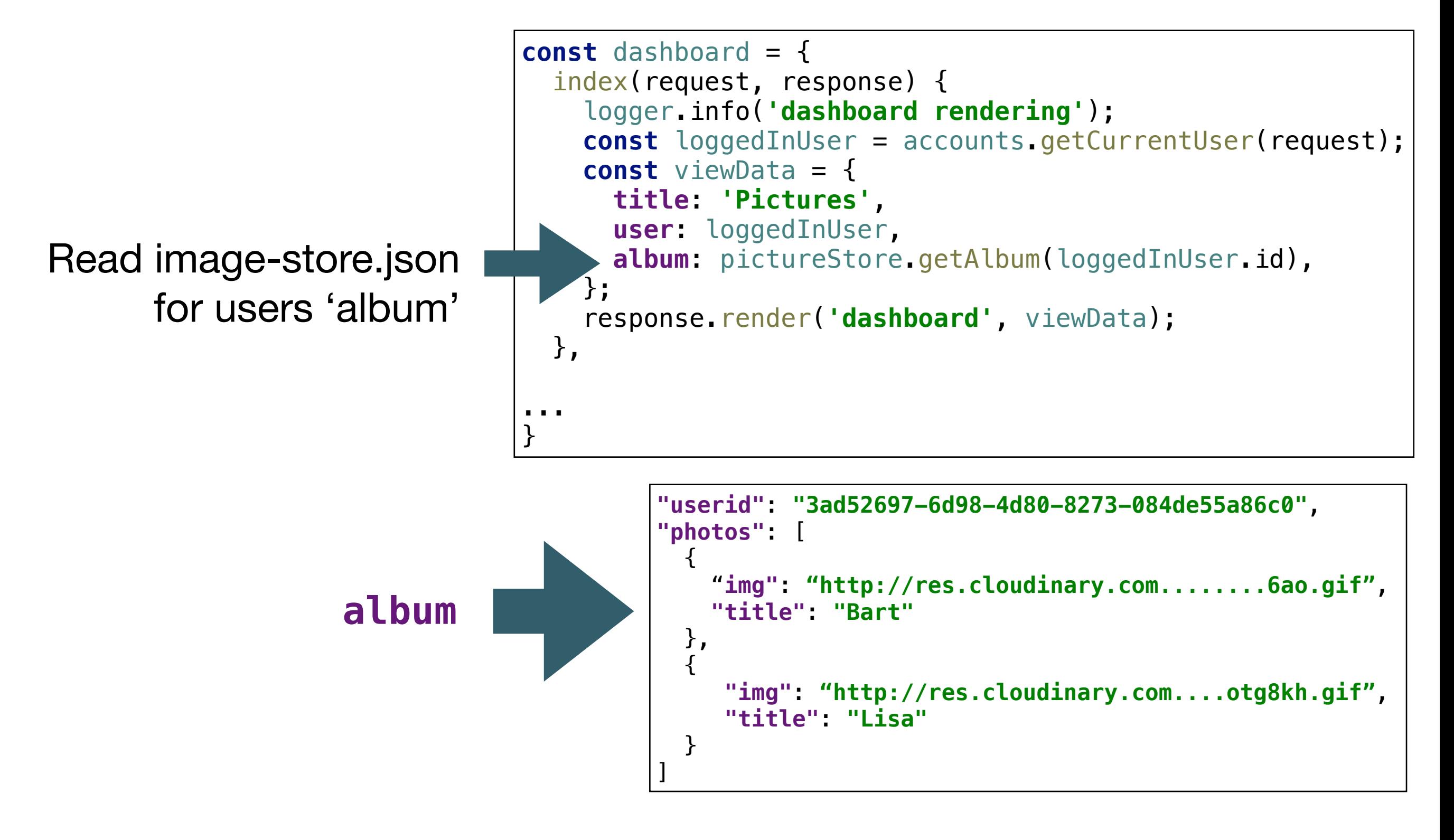

#### dashboard.hbs

```
<section class="ui raised segment">
   <h3 class="ui header">
     Your Pictures:
   </h3>
   <div class="ui cards">
     {{#each album.photos}}
       {{> card }}
     {{/each}}
   </div>
</section>
```

```
"userid": "3ad52697-6d98-4d80-8273-084de55a86c0",
"photos": [
\{ "img": "http://res.cloudinary.com........6ao.gif",
    "title": "Bart"
  },
\{ "img": "http://res.cloudinary.com....otg8kh.gif",
 "title": "Lisa"
  }
]
```
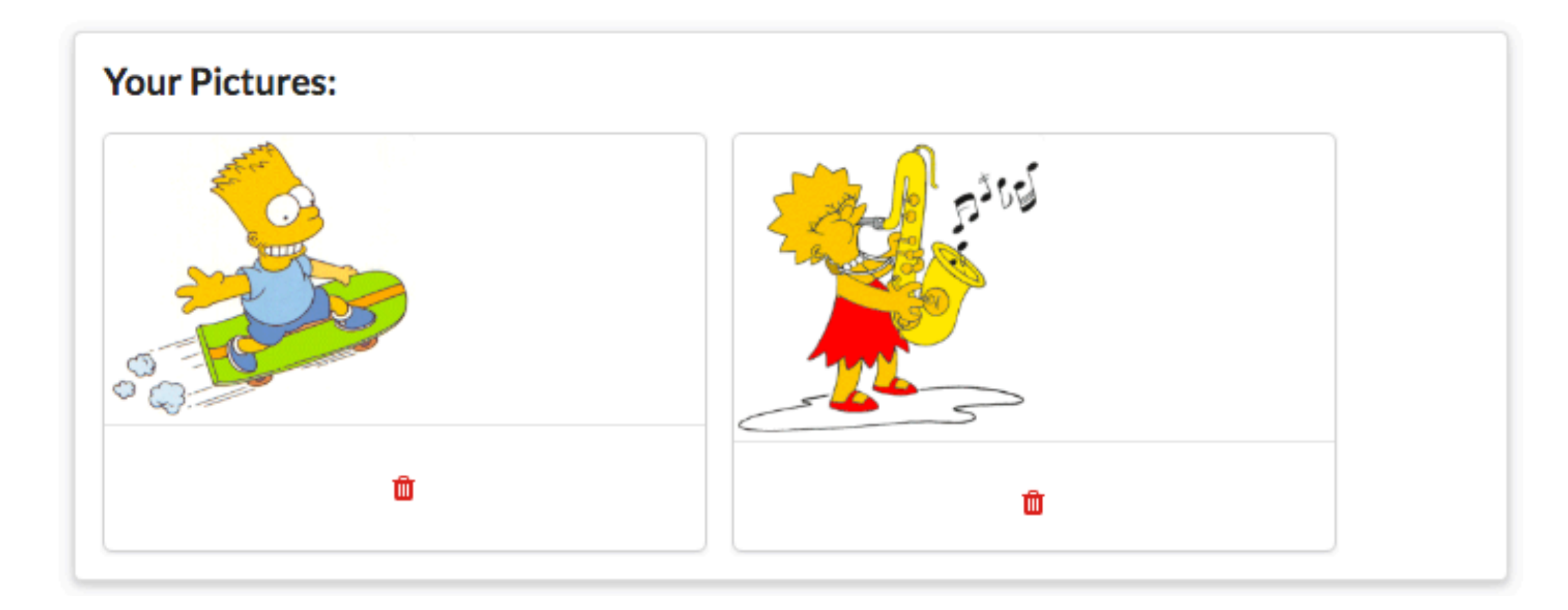

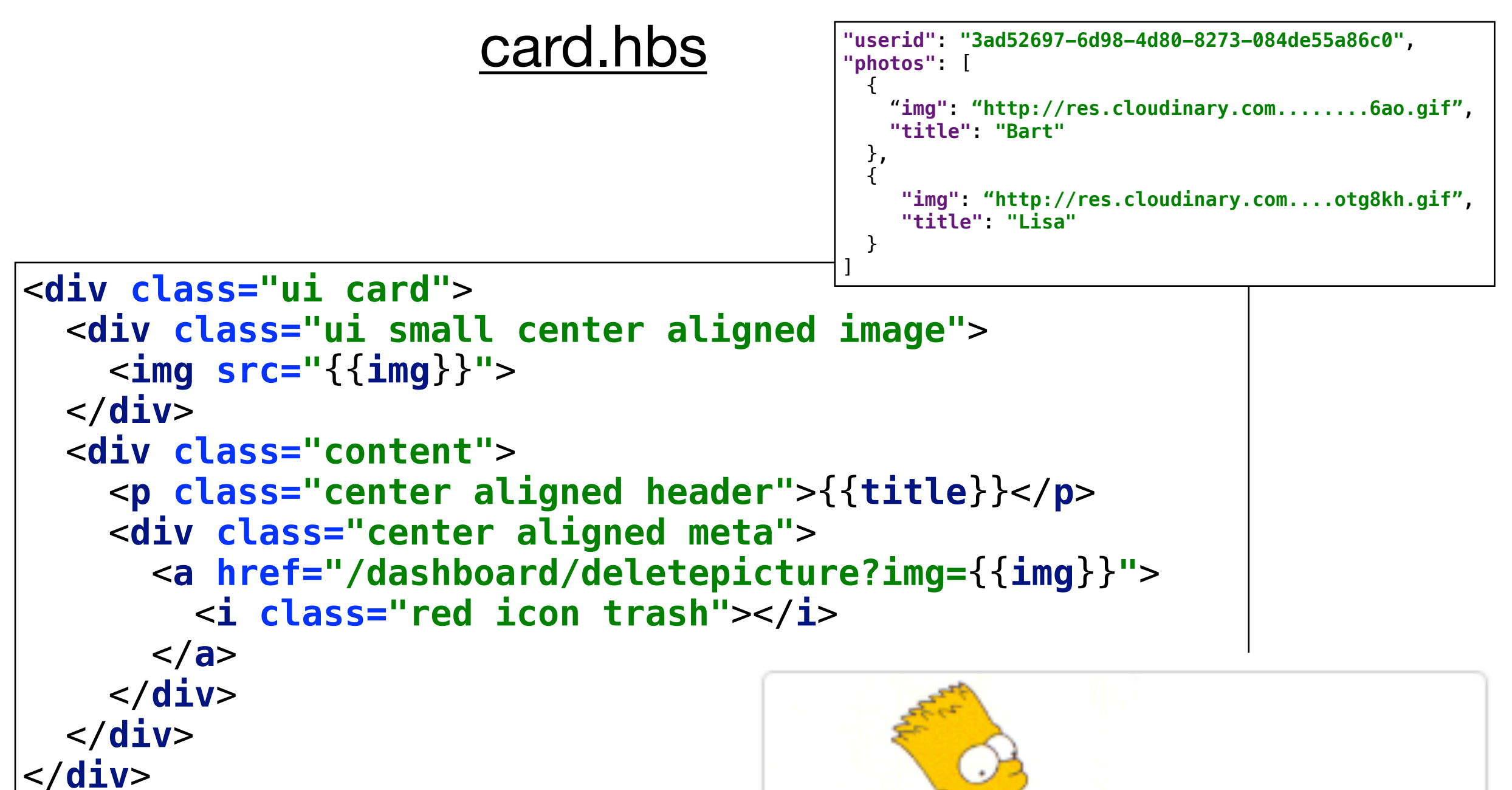

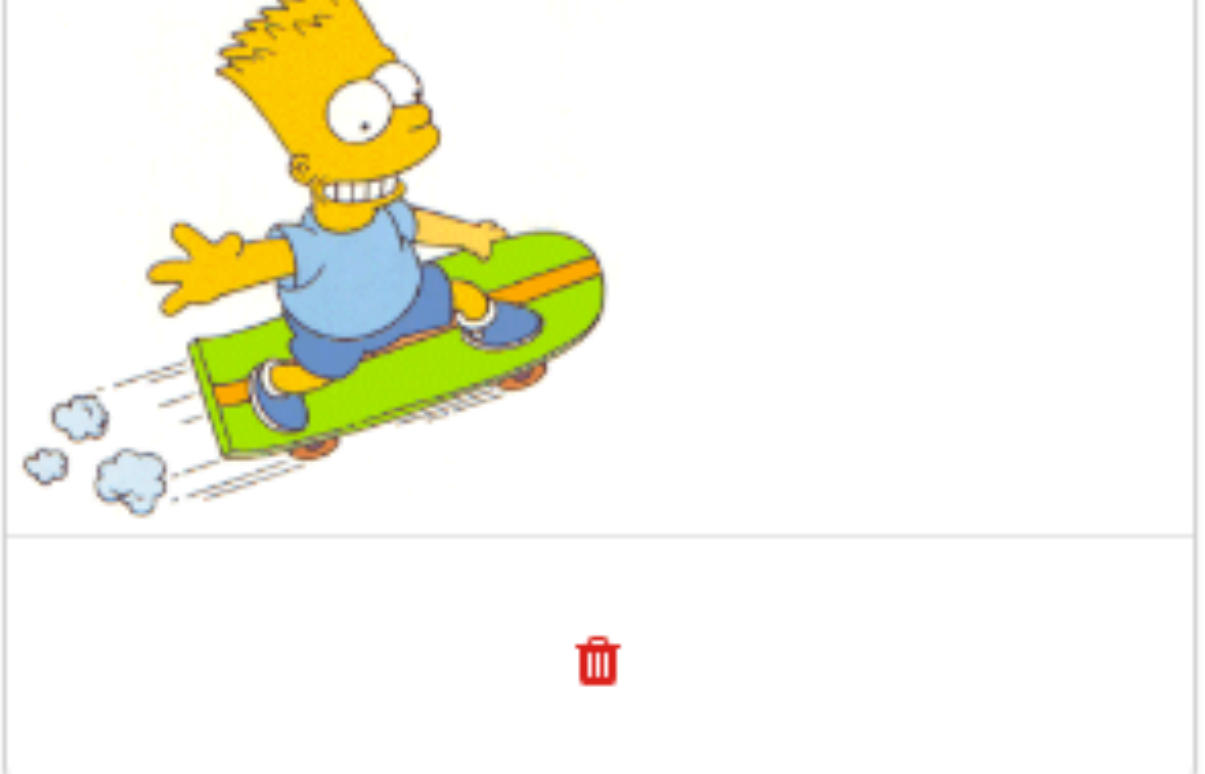

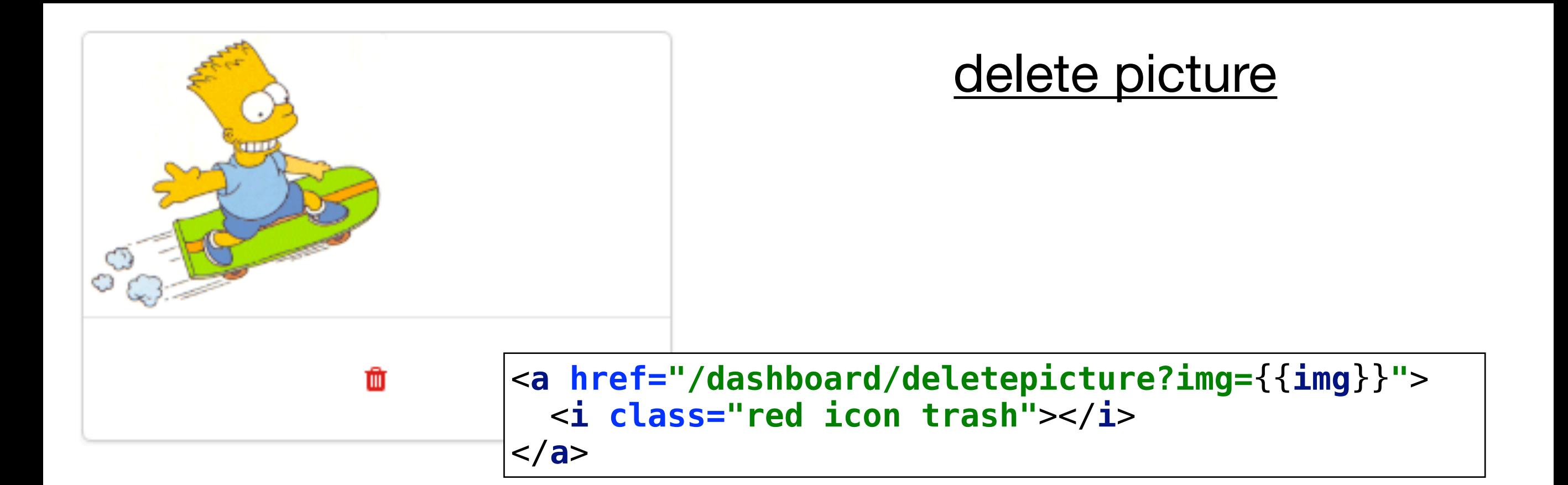

```
router.get('/dashboard/deletepicture', dashboard.deletePicture);
```

```
const dashboard = { 
 ...
  deletePicture(request, response) {
     const loggedInUser = accounts.getCurrentUser(request);
     pictureStore.deletePicture(loggedInUser.id, request.query.img);
     response.redirect('/dashboard');
  },
};
```
Callbacks in picture-store

```
const dashboard = {
   ...
   uploadPicture(request, response) {
     const loggedInUser = accounts.getCurrentUser(request);
     pictureStore.addPicture(loggedInUser.id, request.body.title, request.files.picture, function () {
       response.redirect('/dashboard');
     });
   },
   ... 
};
```

```
uploadPicture(request, response) {
  const loggedInUser = accounts.getCurrentUser(request);
  pictureStore.addPicture(loggedInUser.id, 
                         request.body.title, 
                         request.files.picture, 
                         function () {
                         response.redirect('/dashboard');
 }
); \overline{\phantom{a}}},
```
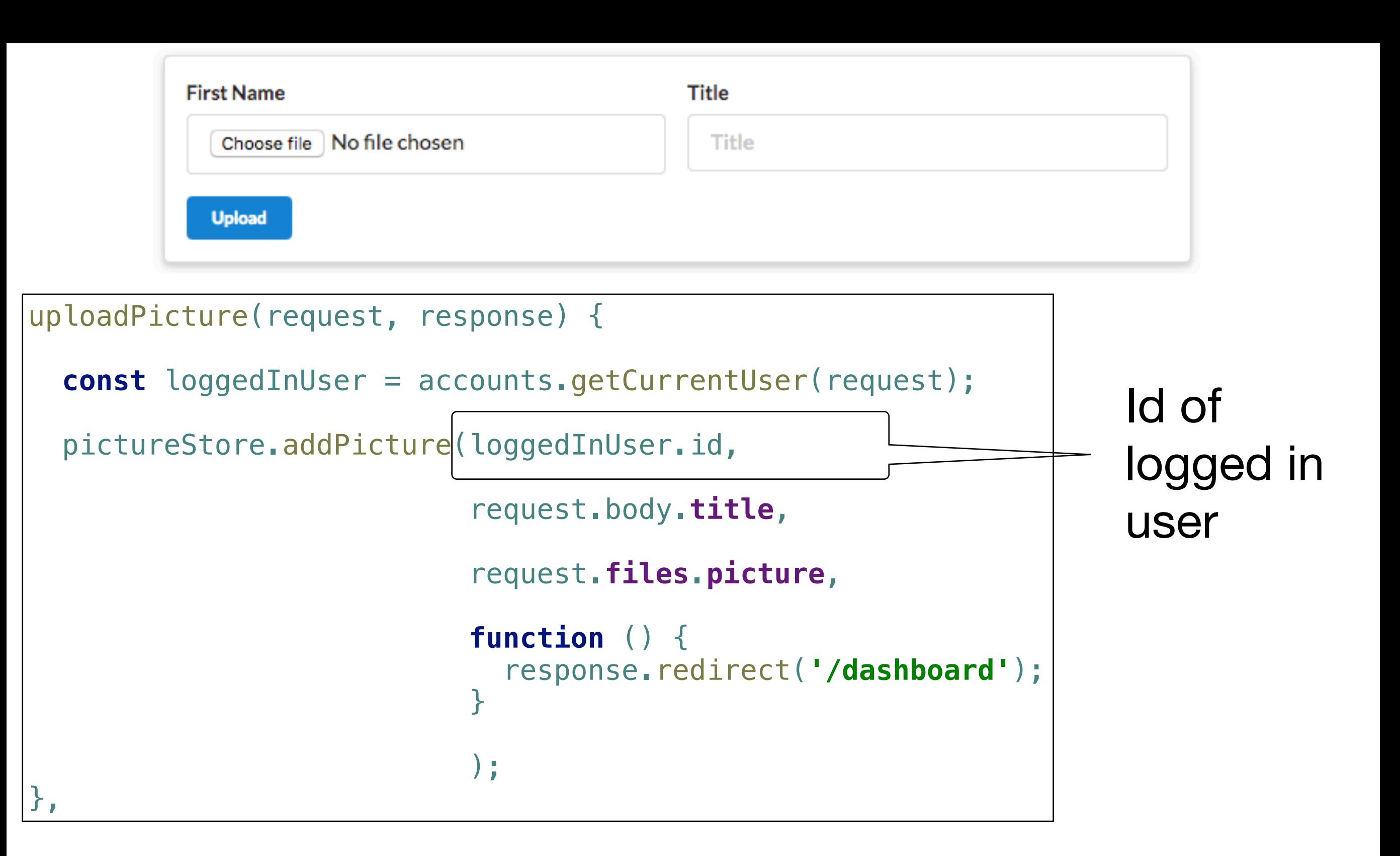

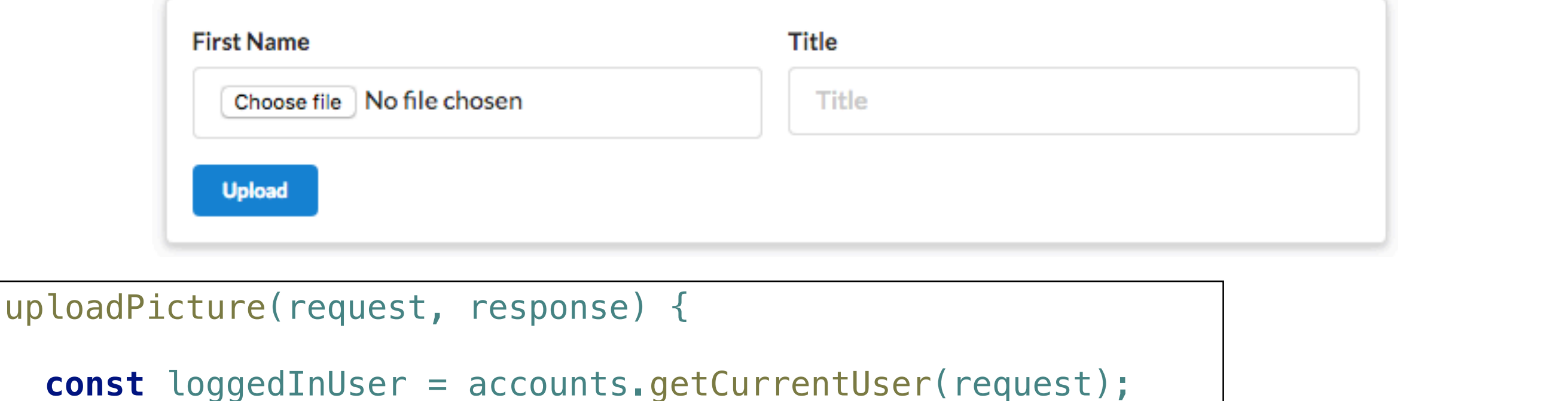

```
 pictureStore.addPicture(loggedInUser.id,
```
},

request.body.**title**,

```
 request.files.picture,
```

```
 function () {
                    response.redirect('/dashboard');
 }
); \overline{\phantom{a}}
```
Title entered in form

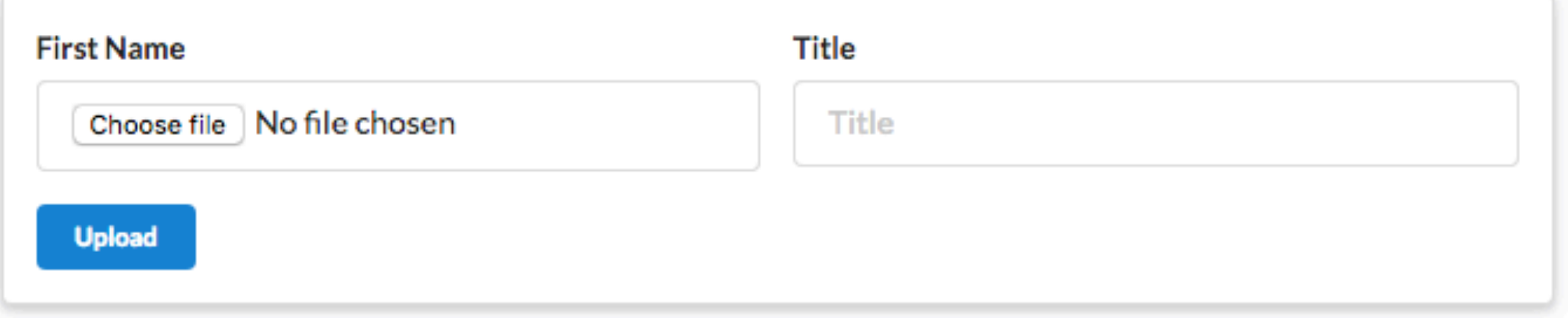

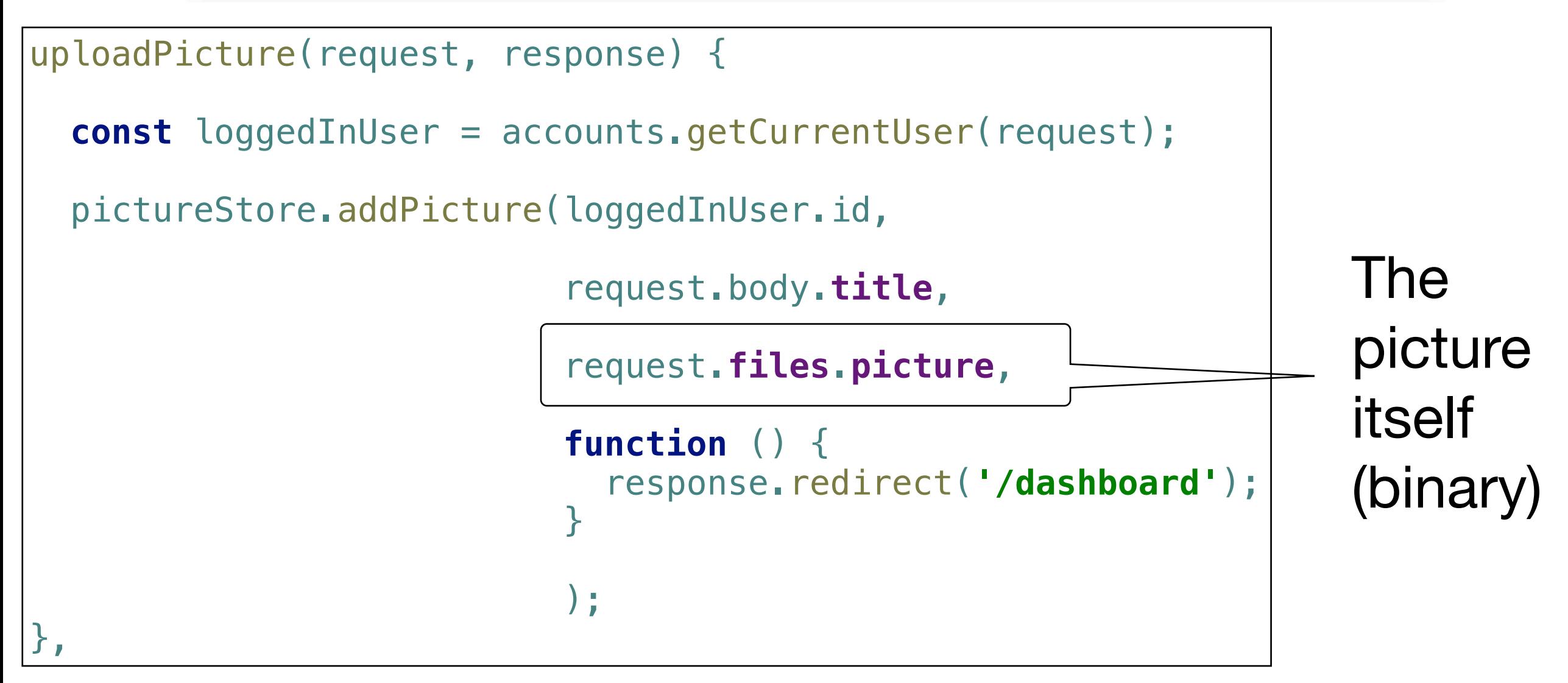

![](_page_19_Picture_75.jpeg)

}

);  $\overline{\phantom{a}}$ 

},

successfully uploaded

been

picture has

```
uploadPicture(request, response) {
  const loggedInUser = accounts.getCurrentUser(request);
  pictureStore.addPicture(loggedInUser.id, 
                         request.body.title, 
                         request.files.picture, 
                         function () {
                           response.redirect('/dashboard');
 }
); \overline{\phantom{a}}},
                                                          A 'Callback' 
                                                           function - 
                                                           involved 
                                                           when the 
                                                           picture has 
                                                           been 
                                                           successfully
```
uploaded

```
function () \{response.redirect('/dashboard');
ł
```
#### **Welcome homer simpson**

**ImageStore** 

## Callback triggers refresh of dashboard

## This will contain newly uploaded images

![](_page_21_Picture_37.jpeg)

Dashboard

About

Logout